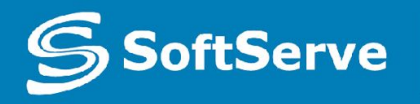

**Empowering your Business** through Software Development

# Test Design and Implementation

•October 2014

# Agenda

- *• Test Design and Implementation process*
- *• Example*
- *• Test Case Management tools*
- *• Zephyr for Jira*

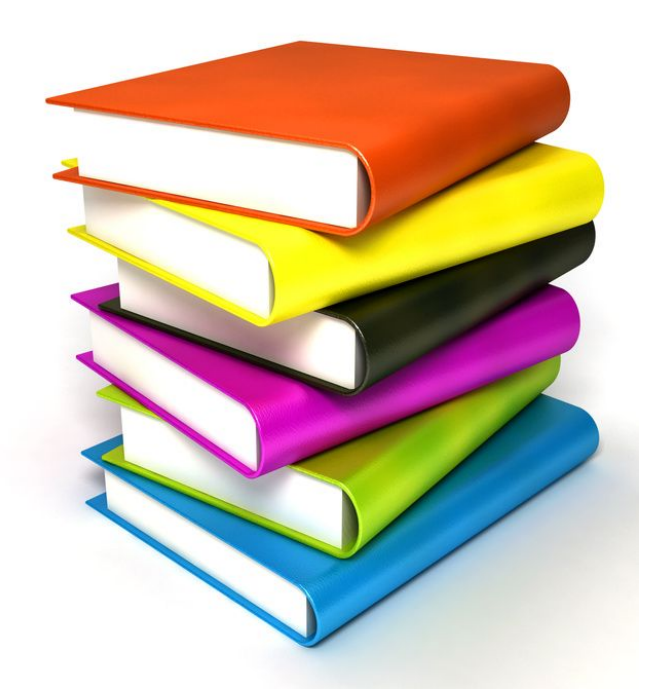

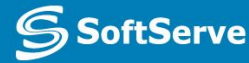

Test Design Process

# Test Design and Implementation

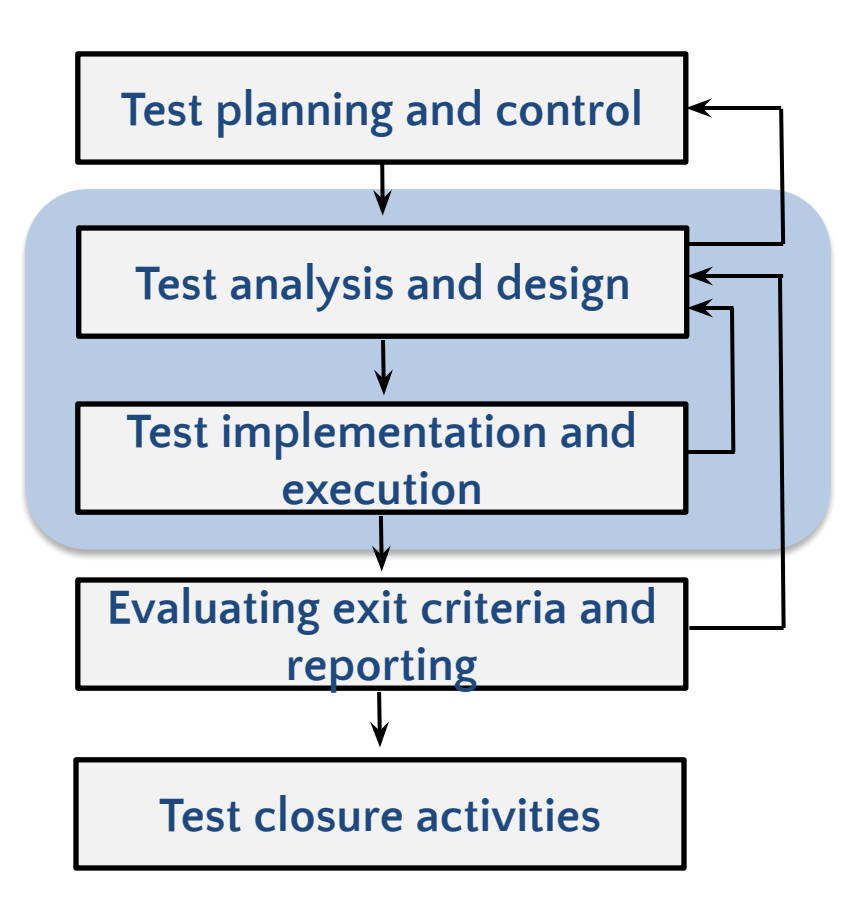

**Fundamental Test Process** Review and Analyze Test Basis

### Identify Test Conditions

Design Tests using Test Design Techniques

Design Test Environments

Develop and Prioritize Test Cases

Create Test Suites

Implement Environment

# Why Test Cases?

- $\checkmark$  Testing efficiency: be ready to test once the code is ready
- $\triangleright$  Early bug detection: errors in code can be prevented before the coding is done
- $\vee$  Test credibility: test cases are supposed part of the deliverable to the customer
- $\vee$  Ability to cover all parts of the requirements
- $\vee$  Legal documents of testing work, in case information is needed for law suits
- $\boldsymbol{\mathcal{V}}$  Ability to track history while iterations
- $\vee$  Usefulness while bringing in new testers

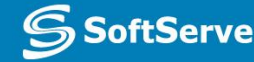

# Example

Driving test is an analogy for testing. We will use it to illustrate the Test Design and Implementation process.

- Test is planned and prepared in advance: routes that cover the main driving activities are planned by examiner.
- The drivers under the test know the requirements of the test.
- Pass/Fail criteria for driving tests are well-known.
- The test is carried out to show that the driver satisfies the requirements for driving and to demonstrate that they are fit to drive.

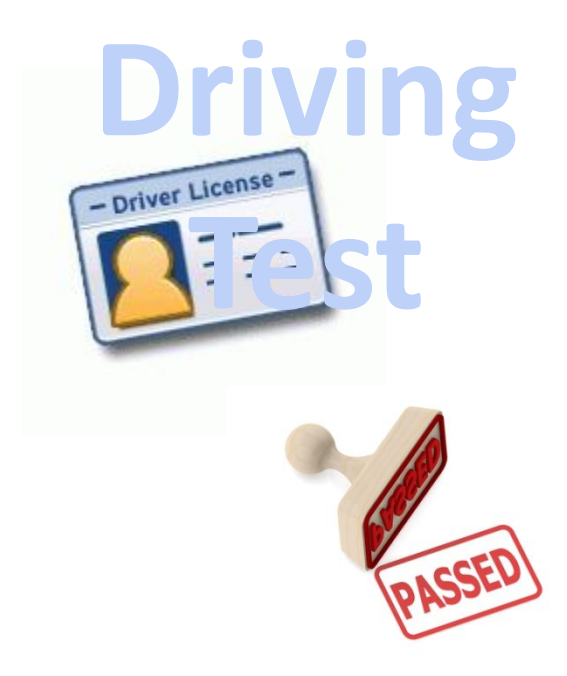

## Review and Analyze Test Basis

Review and Analyze Test Basis

Identify Test Conditions

Design Tests using Test Design Techniques

Design Test Environments

Develop and Prioritize Test Cases

Create Test Suites

### Implement Environment

Requirement to be clarified in Driving Test:

 $\vee$  Review Test Basis

 $\vee$  Clarify requirements

 $\vee$  Evaluate testability of the

requirements and system

• Emergency stop: the driver must stop the car quickly, safely and without loss of control

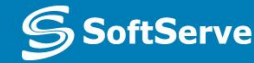

# Identify Test Conditions

Review and Analyze Test Basis

Identify Test Conditions

Design Tests using Test Design Techniques

Design Test Environments

Develop and Prioritize Test Cases

Create Test Suites

### Implement Environment

- $\vee$  Define Test Conditions (as many as possible)
- $\vee$  Define test environment

Test Conditions in Driving Test:

- behavior at road junctions
- use of indicators
- ability to maneuver the car

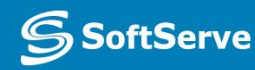

# Design Tests

Review and Analyze Test Basis

Identify Test Conditions

**►** Define Tests for defined **Conditions** 

Design Tests using Test Design Techniques

Design Test Environments

Develop and Prioritize Test Cases

Create Test Suites

### Implement Environment

Tests for 'behavior at road junctions' Test Conditions in Driving Test:

- T-junctions
- cross roads

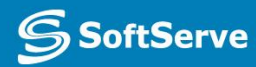

# Design Test Environments

Review and Analyze Test Basis

Identify Test Conditions

Design Tests using Test Design Techniques

Design Test Environments

Develop and Prioritize Test Cases

Create Test Suites

### Implement Environment

 $\vee$  Design the test environment set-up and identify any required infrastructure and tools.

Test Environment for Driving Test:

• Car (with or without additional stop pedal)

Equipment for measuring the time of response:

• stopwatch

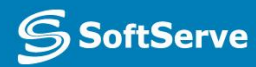

# Develop and Prioritize Test Cases

Review and Analyze Test Basis

Identify Test Conditions

Design Tests using Test Design Techniques

Design Test Environments

Develop and Prioritize Test Cases

Create Test Suites

### Implement Environment

- Develop and prioritize Test Cases
- $\vee$  Create Test Data for Test Cases
- $\vee$  Write instructions for carrying out the tests

Test Case for test condition 'junctions' in Driving Test:

• take the route down Mayfield Road to the junction with Summer Road and ask the driver to turn left into Summer Road and then right into Green Road, expecting that the driver checks mirrors, signals and maneuvers correctly, while remaining aware of other road users.

## Test Cases development

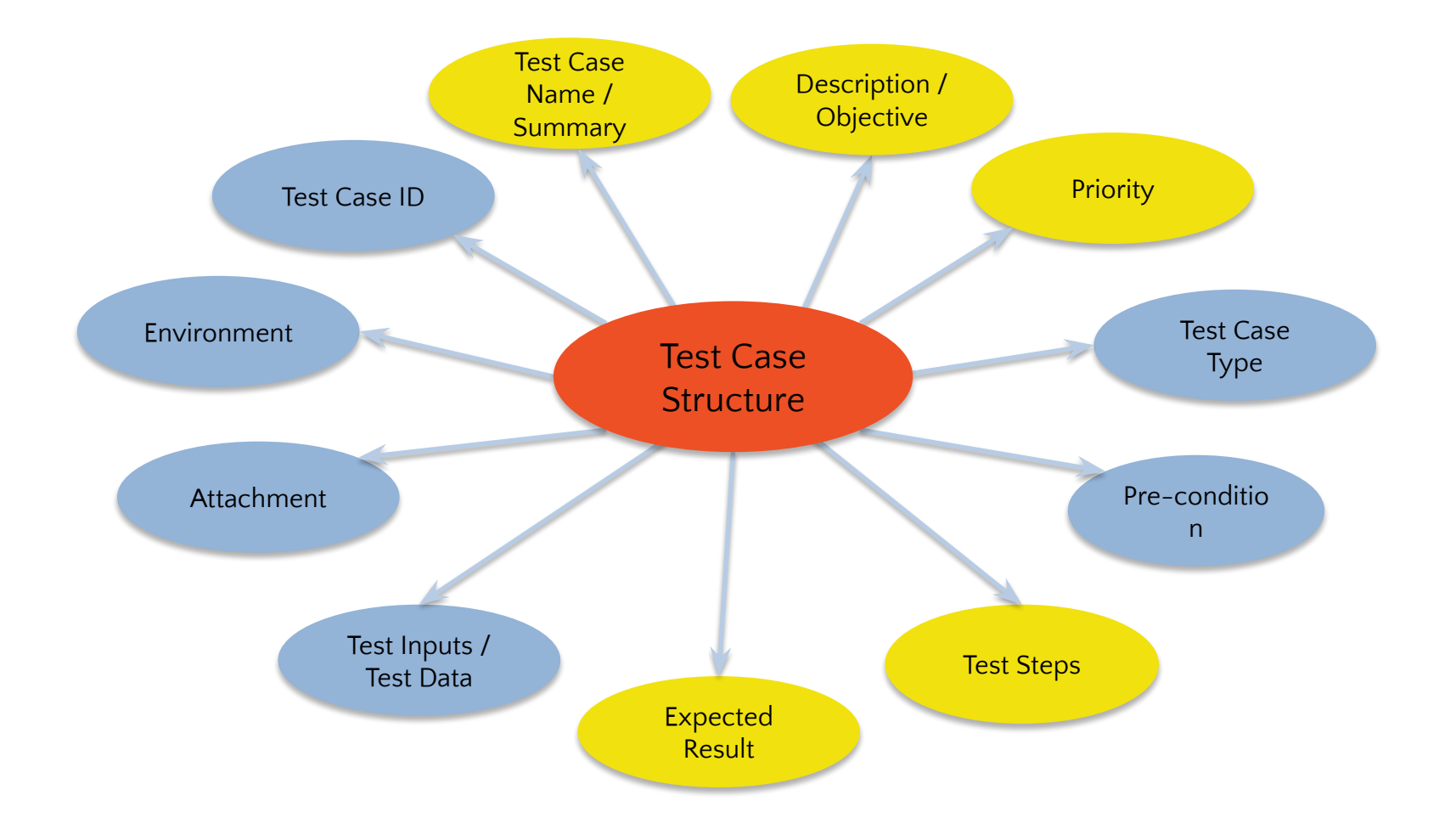

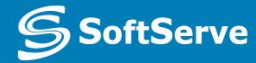

### Create Test Suites

Review and Analyze Test Basis

Identify Test Conditions

Design Tests using Test Design Techniques

Design Test Environments

Develop and Prioritize Test Cases

Create Test Suites

### Implement Environment

- $\vee$  Group Test Cases logically for Test Execution
- $\vee$  Create a Test Execution Schedule

Test Suite and Test Execution Schedule for Driving Test:

- Start the car
- Movement in forward direction
- Emergency stop

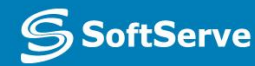

# Implement Test Environments

Review and Analyze Test Basis

Identify Test Conditions

Design Tests using Test Design Techniques

Design Test Environments

Develop and Prioritize Test Cases

Create Test Suites

### Implement Environment

 $\vee$  Implement and verify Test Environment

Test Environment for Driving Test:

- Car is available
- Car is equipped by additional stop pedal
- Additional stop pedal works well

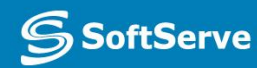

Test Design and Implementation Example

### Requirements: User Registration Page

- **• Business Value:** I, as an Administrator user, should be able to create a simple user account to log in application.
- **• Functional Requirements:** 'User Registration' page should contain three fields 'User Name', 'Password', 'Confirm Password' and two buttons – 'Save' and 'Cancel'.
- 

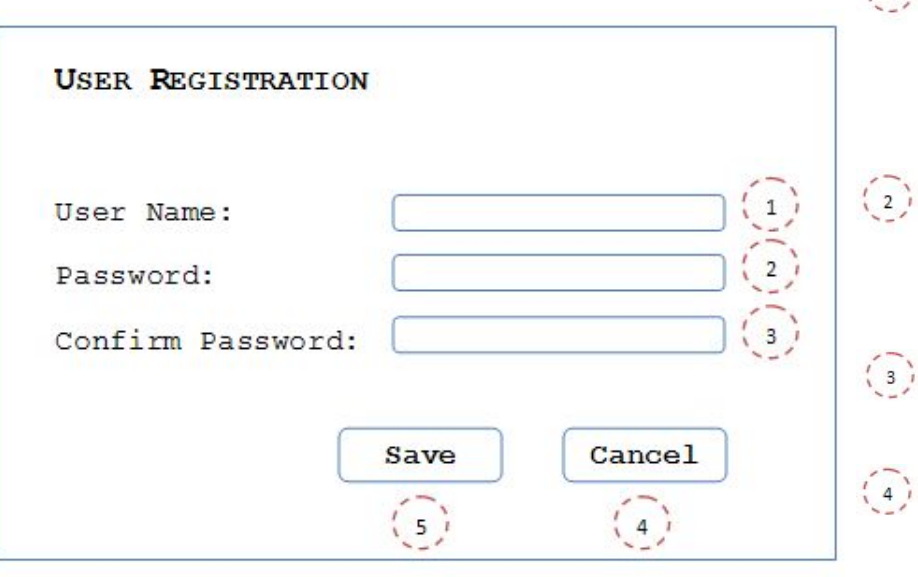

**• Mock up:** 'User Name' field is limited by 10 symbols and should contain letters of Latin alphabet only. 'User Name' field is empty by default. User Name should be unique in the system.

> 'Password' field should be no less than 4 symbols long and should include only numbers and letters of Latin alphabet only. 'Password' field is empty by default.

> 'Confirm Password' field should be equal to 'Password'. 'Confirm Password' field is empty by default.

'Cancel' button cancels account creation and closes 'User Registration' page.

'Save' button validates data entered into fields on 'User Registration' page and creates user account if entered data are  $\frac{1}{1}$  5  $\frac{1}{1}$ correct; or shows error dialogs if validation fails. Validation should be provided in following order: User Name, Password, and Confirm Password.

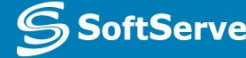

## Requirements: Error Messages

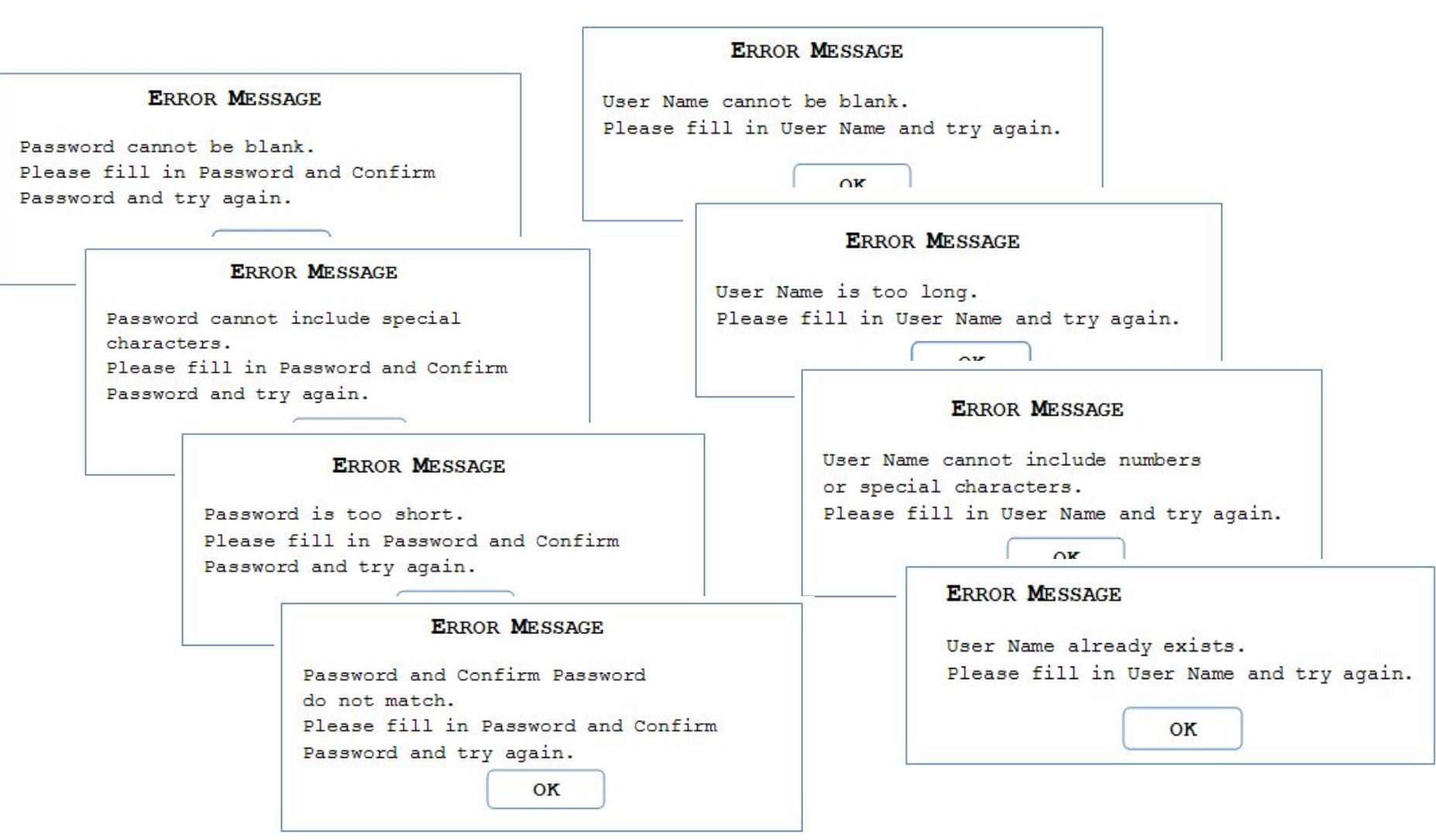

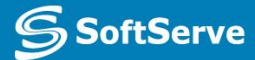

# Applying State Transition Technique

'User Name' field is empty by default. 'Password' field is empty by default. 'Confirm Password' field is empty by default.

'Cancel' button cancels account creation and closes 'User Registration' page.

'Save' button creates user account if entered data are correct.

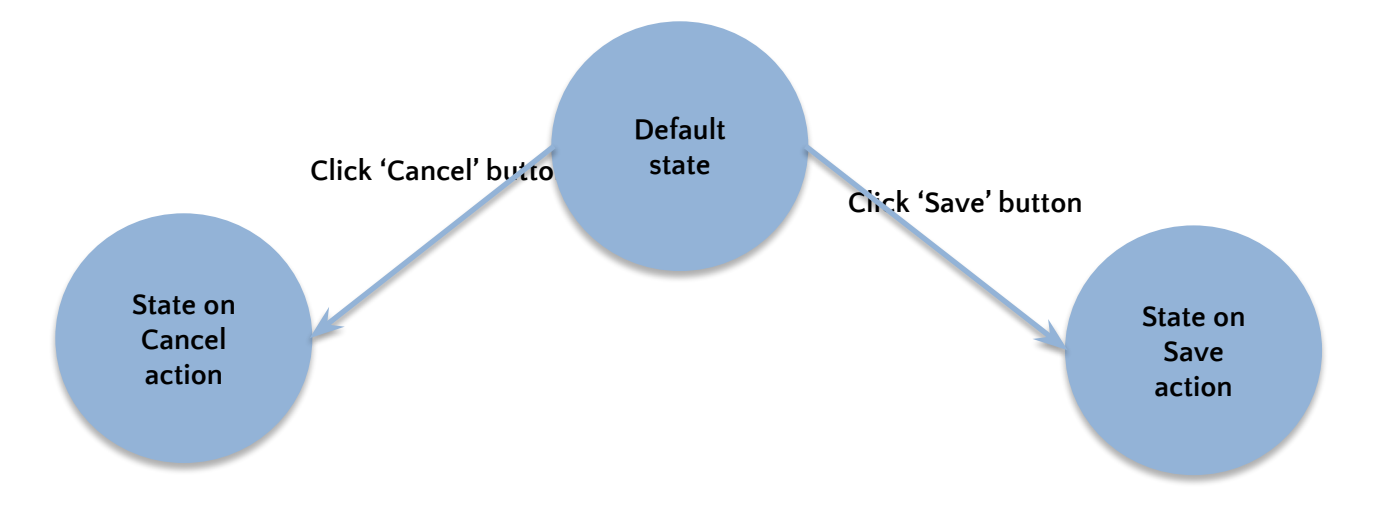

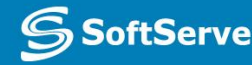

# Applying State Transition Technique

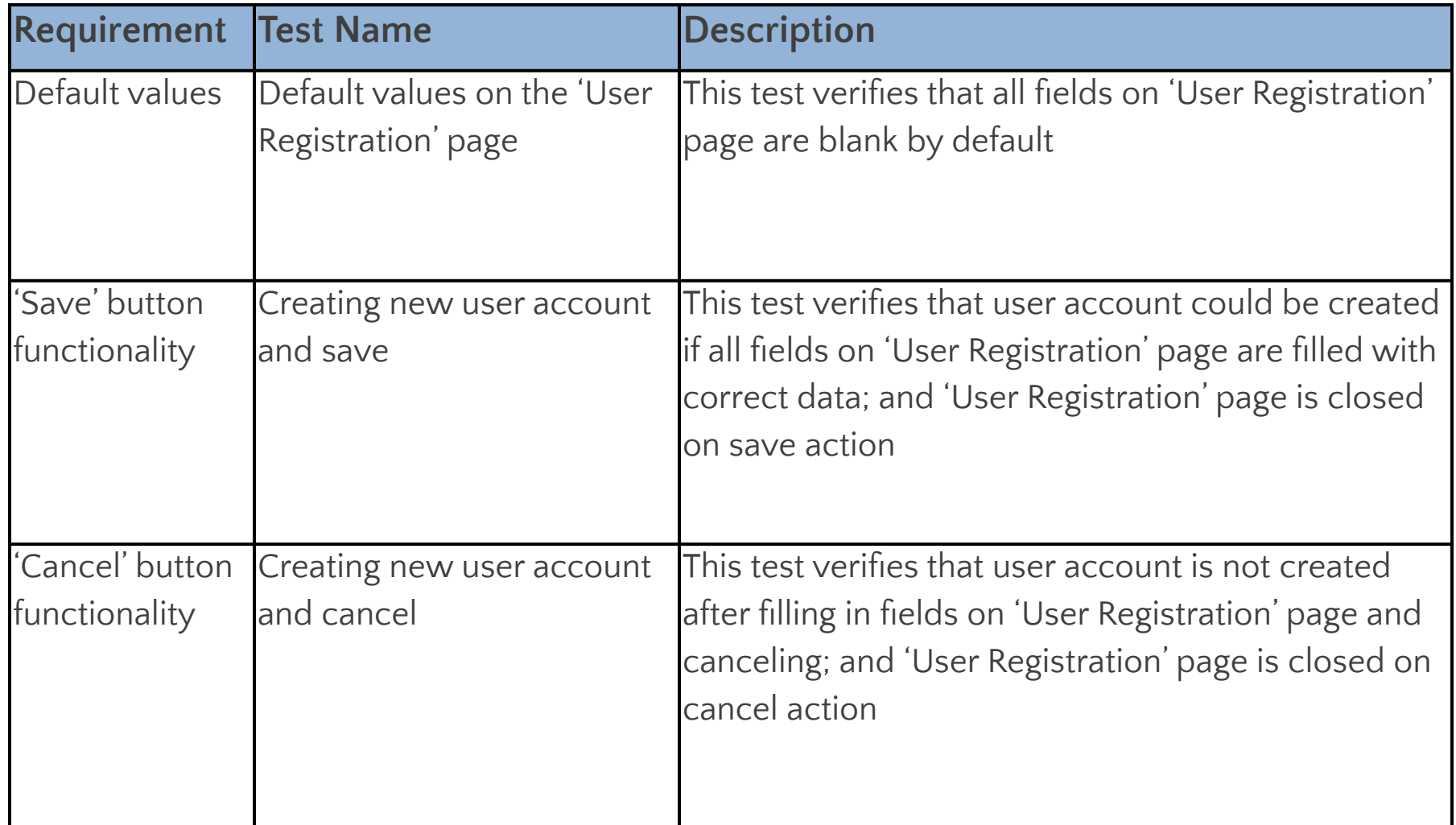

# Applying State Transition Technique

'Save' button validates data entered into fields on 'User Registration' page and creates user account if entered data are correct; or shows error dialogs if validation fails. Validation should be provided in following order: User Name, Password, and Confirm Password.

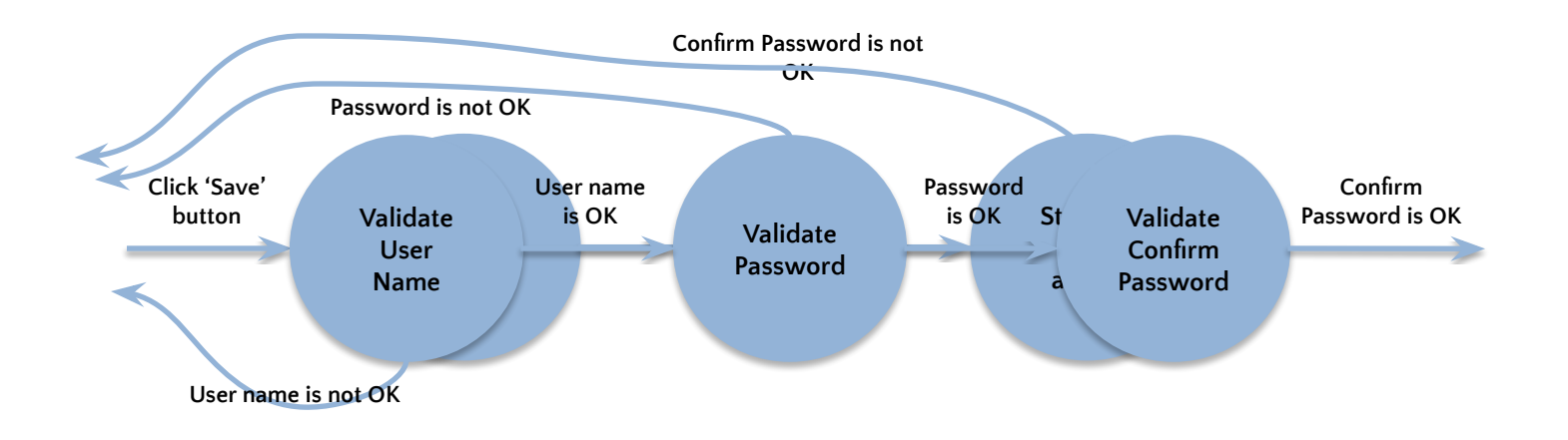

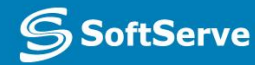

# Applying BVA and EP Techniques

### 'User Name' field is limited by 10 symbols.

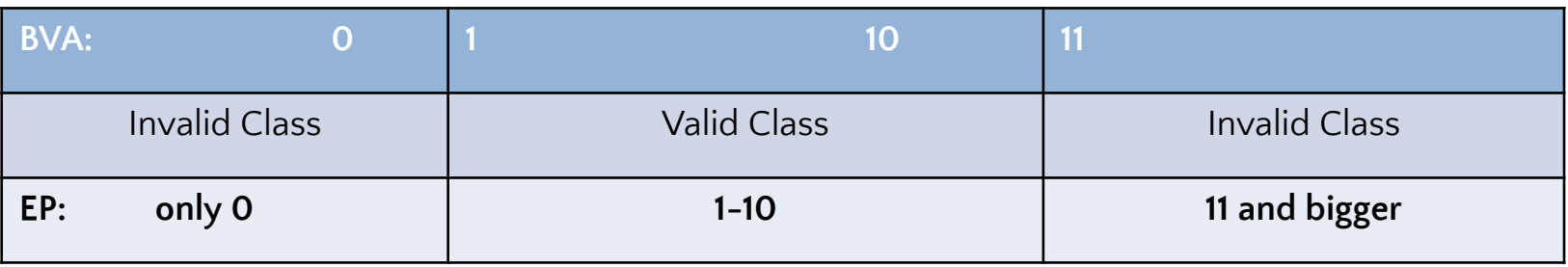

### 'User Name' field should contain letters of Latin alphabet only.

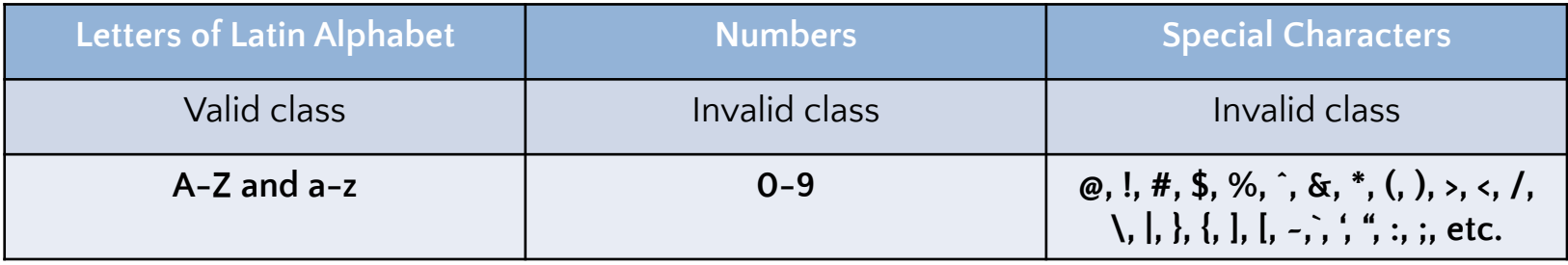

User Name should be unique in the system.

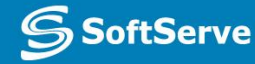

# Test Item "User Registration"

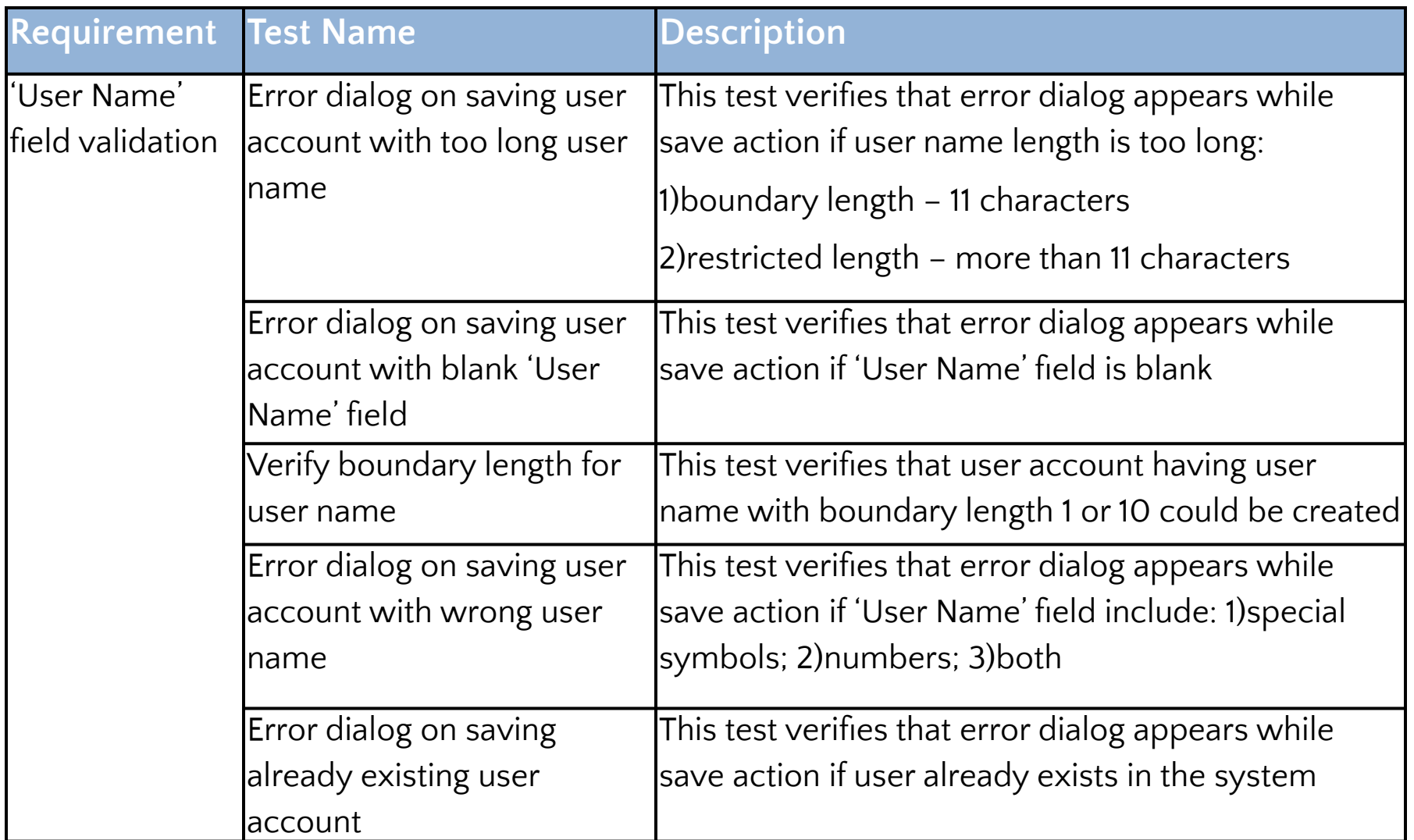

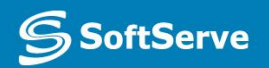

# Test Item "User Registration"

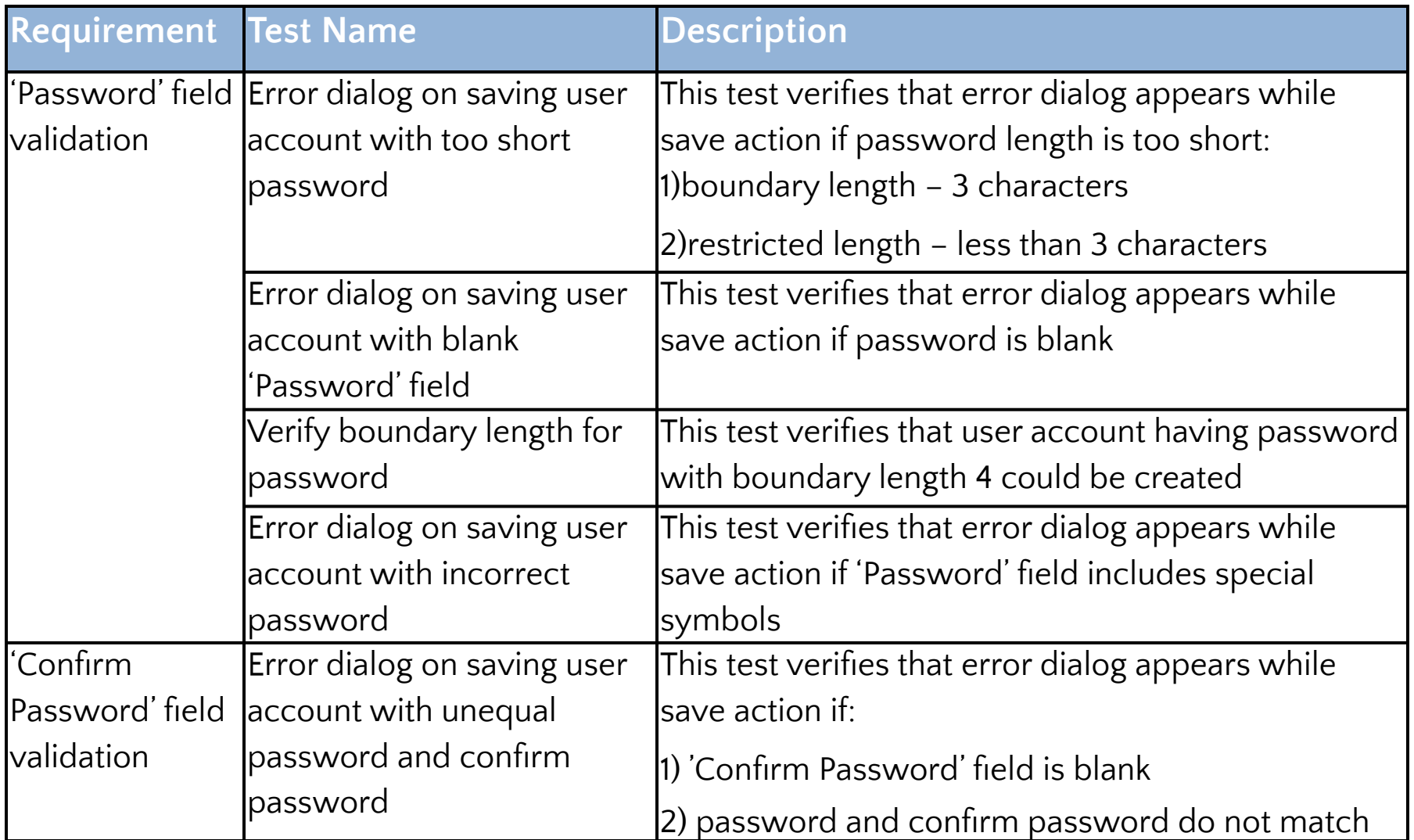

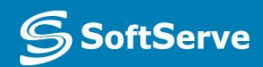

### Test Case for 'Confirm Password' field validation

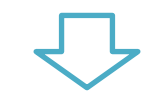

### Test Design

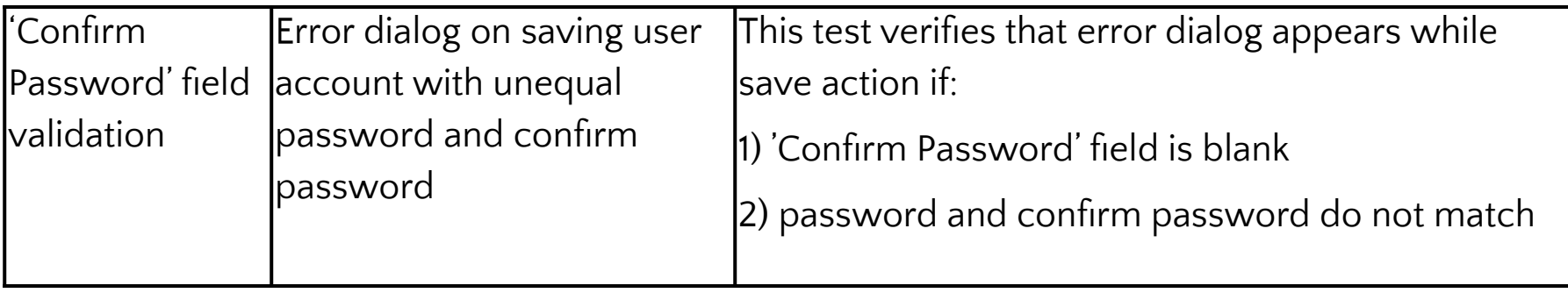

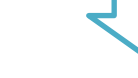

### Test Case

- $\blacktriangleright$  Example 1 Test Data in Test Steps
- $\mathcal V$  Example 2 Test Data in Test Data field
- $\mathcal V$  Example 3 Test Data in separate document

## Test case Example 1

### **Test Data in Test Steps**

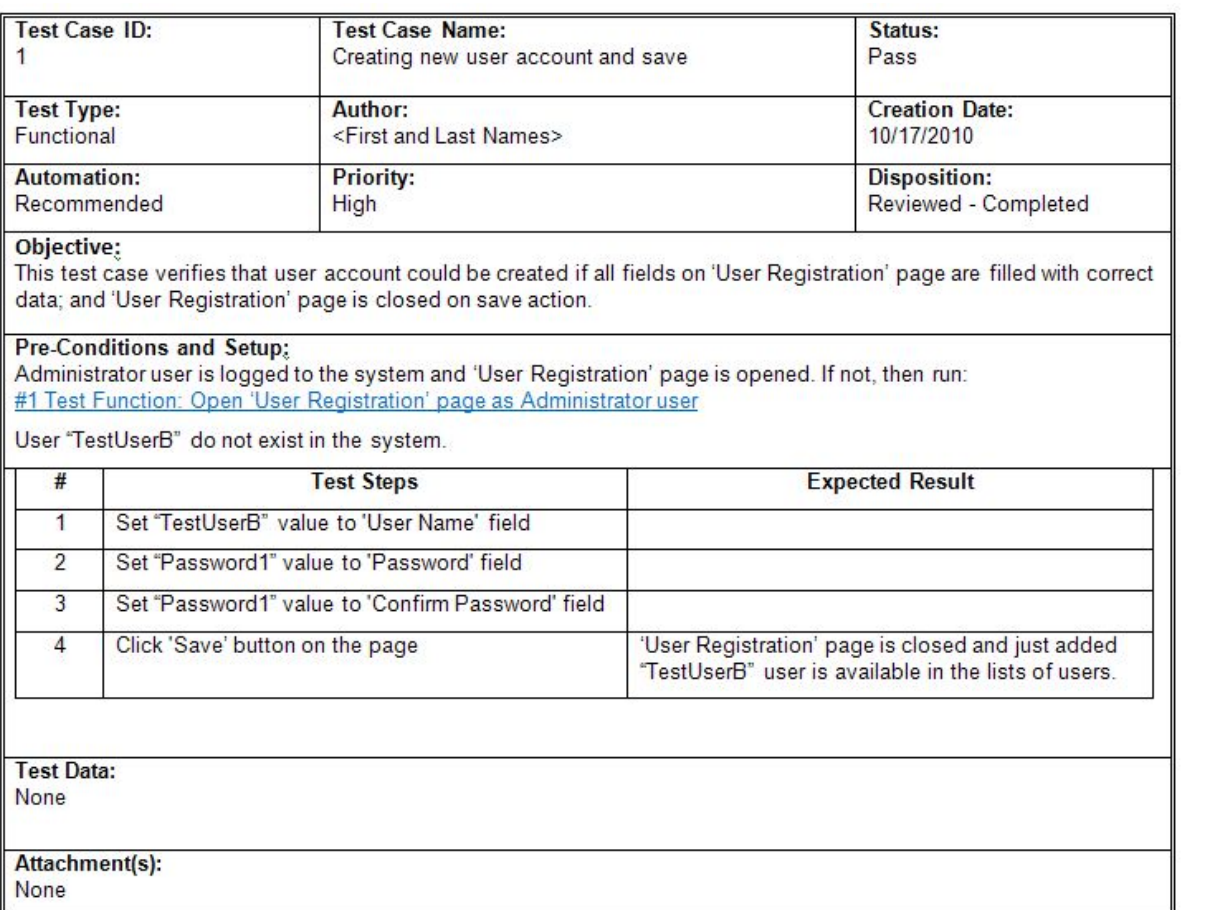

### **Pros**

- suitable to use when test case is a candidate for automation

### **Cons**

- not suitable for manual testing (each time test case executes the same input values)

### - hard to maintain

## Test case Example 2

### **Test Data in Test Data file**

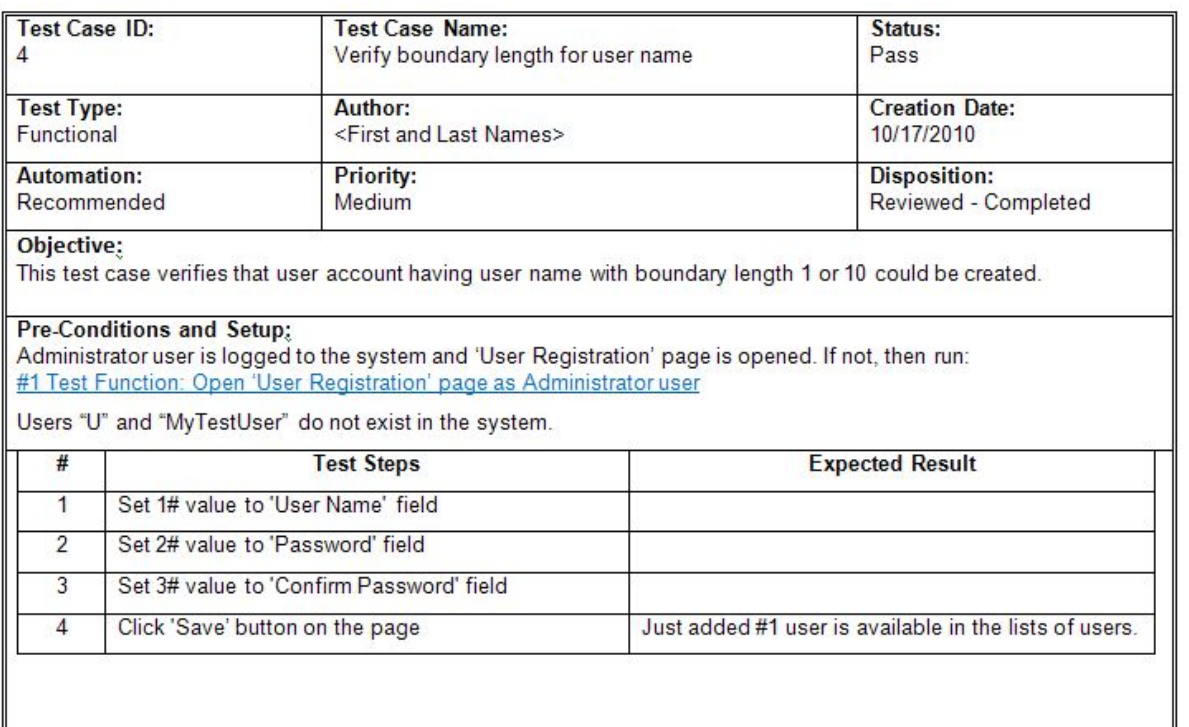

**Test Data:** 

1# "U", "MyTestUser" 2# "Password1", "Password2" 3# "Password1", "Password2"

Attachment(s):

None

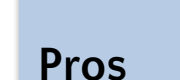

- easy to maintain

- one test case can be executed with different data and you do not need to duplicate test cases

### **Cons**

- test data field is not readable in case of a lot of data or long values

### Test case Example 3

### **Test Data in separate document**

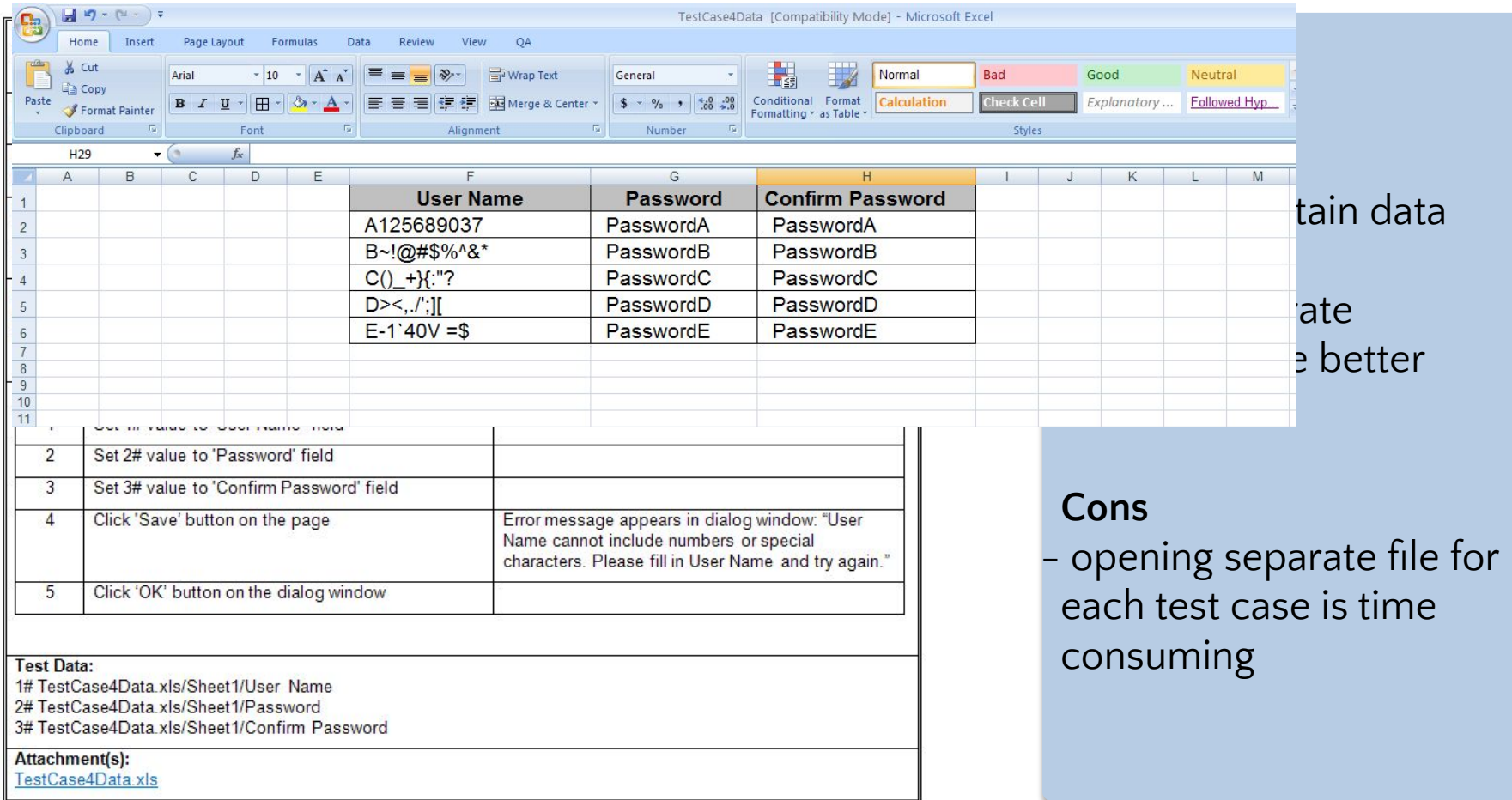

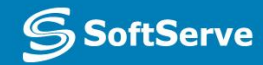

# Tips and Tricks

- $\vee$  Write test cases for all requirements
- $\vee$  Write test cases with necessary detail level
- Write independent and cross-platform test cases
- Follow standard template for all test cases as well as name convention, alignment etc
- $\vee$  Write short test cases (up to 10-15 steps)
- Use simple English and general words
- Write test cases to quick and easy to determine the expected result
- Provide test data if possible
- Write in details SQL queries (it will save time while executing)
- Add reference to bugs and requirements
- Add some notes in case you want to convey additional information
- Highlight important things, marking them in bold or assigning them color or writing in different font

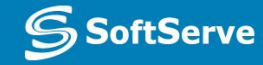

Test Case Management Tools: Zephyr for Jira

# Test Case Management Tools

**Test Case Management Tool** – A tool that provides support to the test management and control part of a test process.

- Microsoft Test Manager
- JIRA TCM Solution
- **TestLink**
- TestLog
- $\blacktriangleright$  Abilit pertume at a new and effectively manage existing Test Cases
- ✔ Ability to track history, Test Case executions, total run time, and estimate workload • Fitness
- ◆ Ability to organize and categorize your Test Cases by Product, Component, Test Type, Test Component and Test Subcomponent
	- Qmet<sup>r</sup>y
- $\mathcal V$  Versizuping of Test Cases
- ✔ Group Test Cases into Test Cycles
- Presence of search and filter capabilities
- Ability to link Test Cases with requirements, defects and vice versa
- Metrics gathering, reports creation, etc.

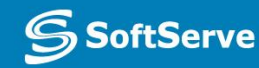

# Zephyr for Jira

Zephyr for JIRA is an add-on application that augments JIRA 5 and 6, providing cost-effective, highly sophisticated test management capabilities right inside your JIRA.

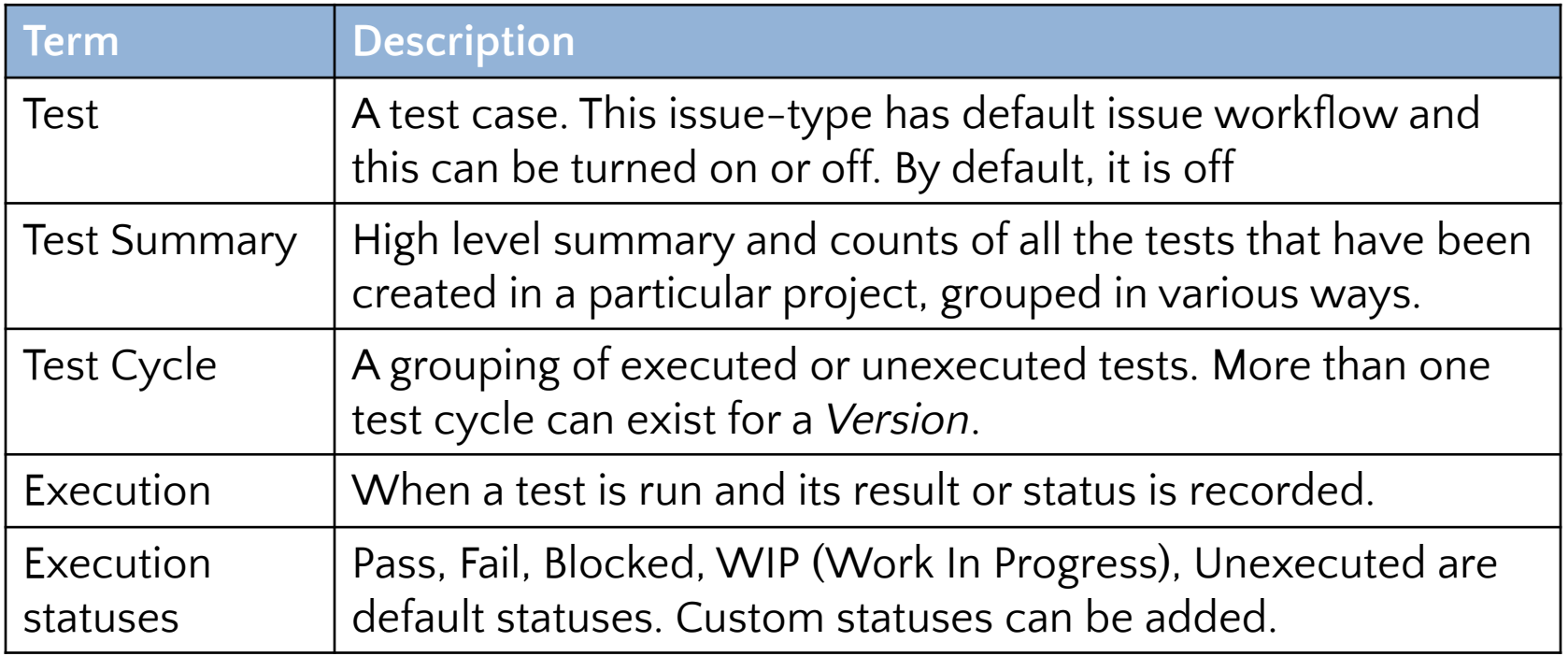

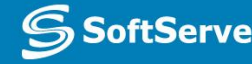

# Zephyr for Jira

Major features include:

- Create, view, edit and clone tests
- Link to stories, tasks, requirements etc.
- Plan test execution cycles
- **Execute tests**
- $\vee$  File defects
- $\vee$  Track quality metrics
- $\vee$  Create custom dashboards
- **►** Perform advanced searches using ZQL

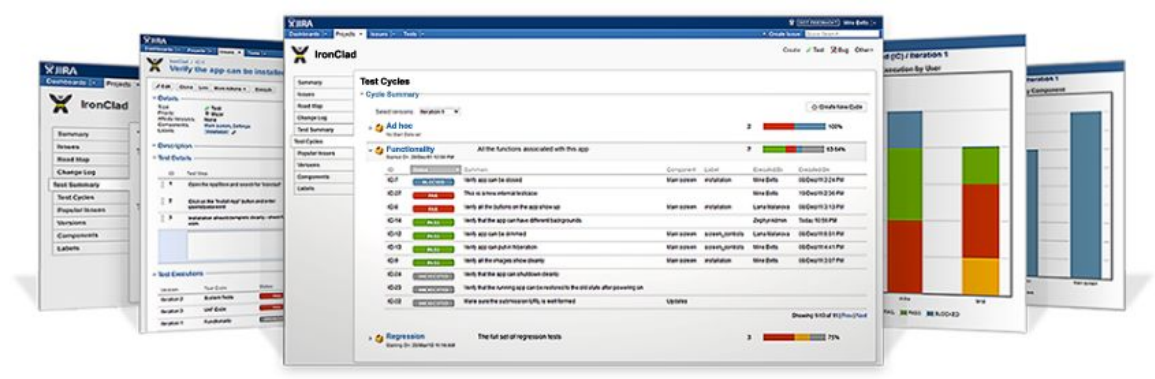

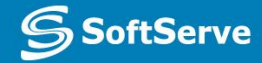

### Create a Test

### Create an Issue with Issue Type "Test":

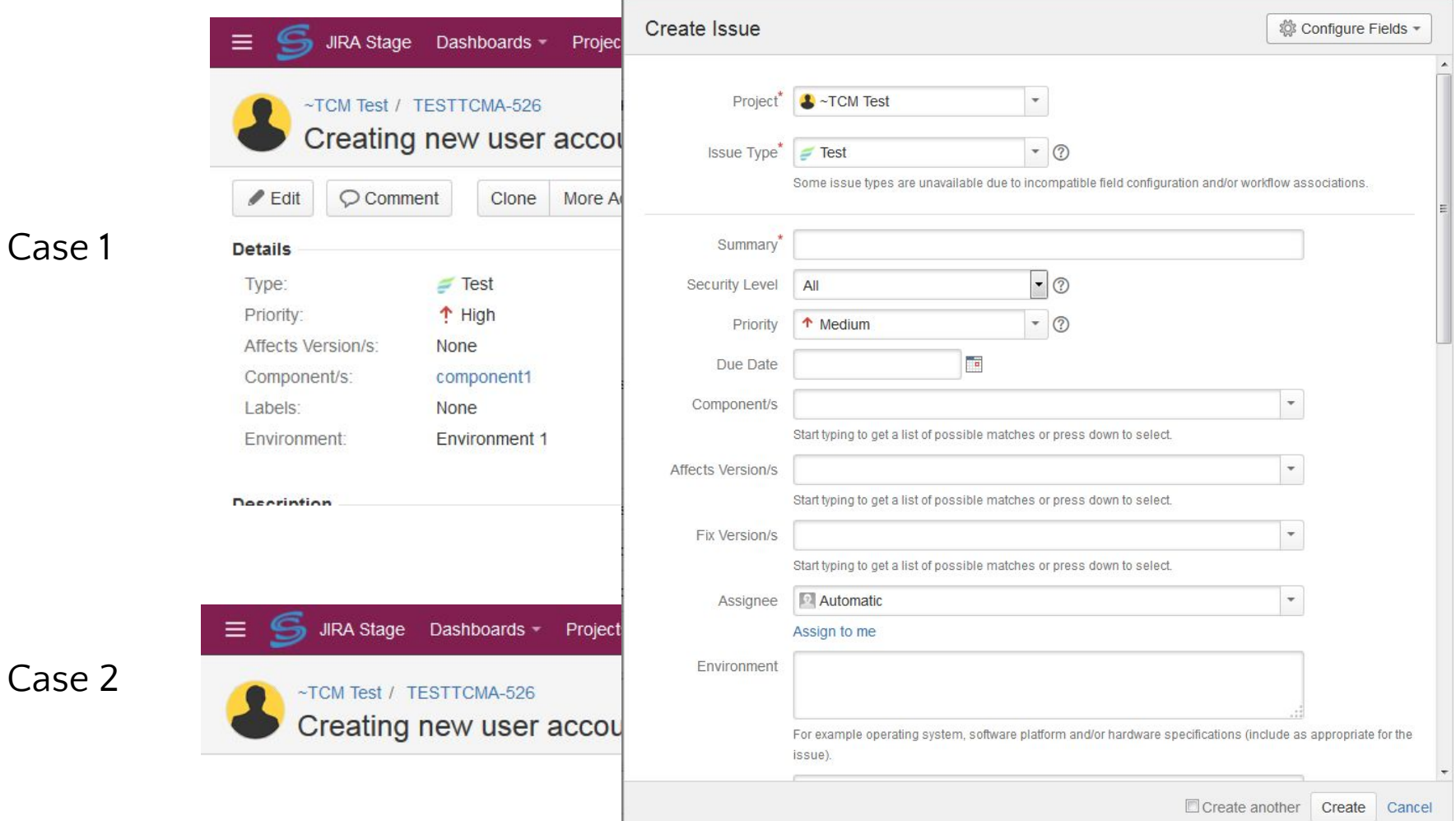

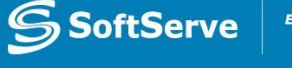

### Create a Test

### Add Test Steps to the Test:

### ~TCM Test / TESTTCMA-526

### Creating new user account and save

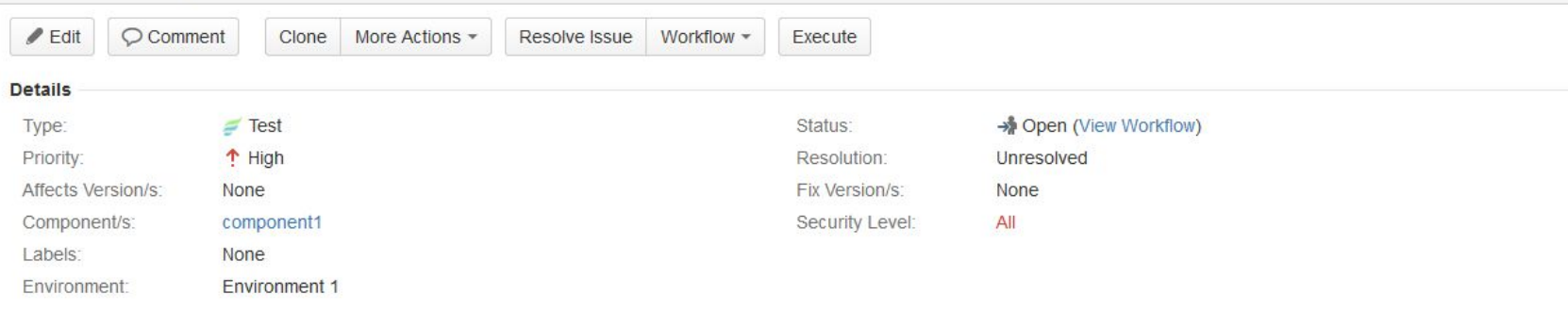

### **Description**

This Test case verifies that user account could be created if all fields on 'User Registration' page are filled with correct data; and 'User Registration' is closed on save action.

### **Test Details**

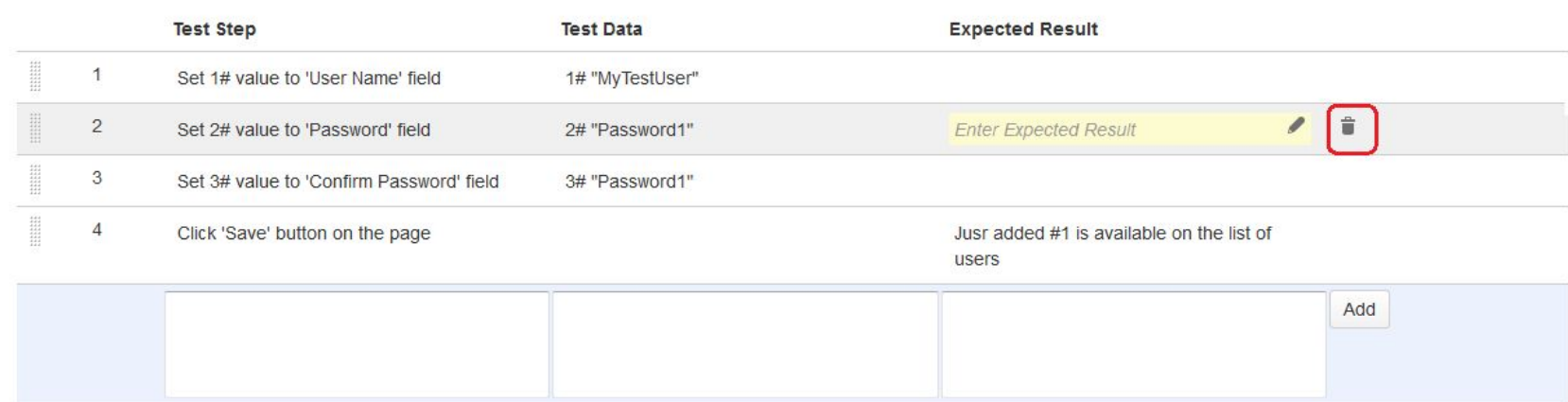

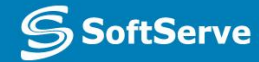

### Create a Test

### Clone existing Test:

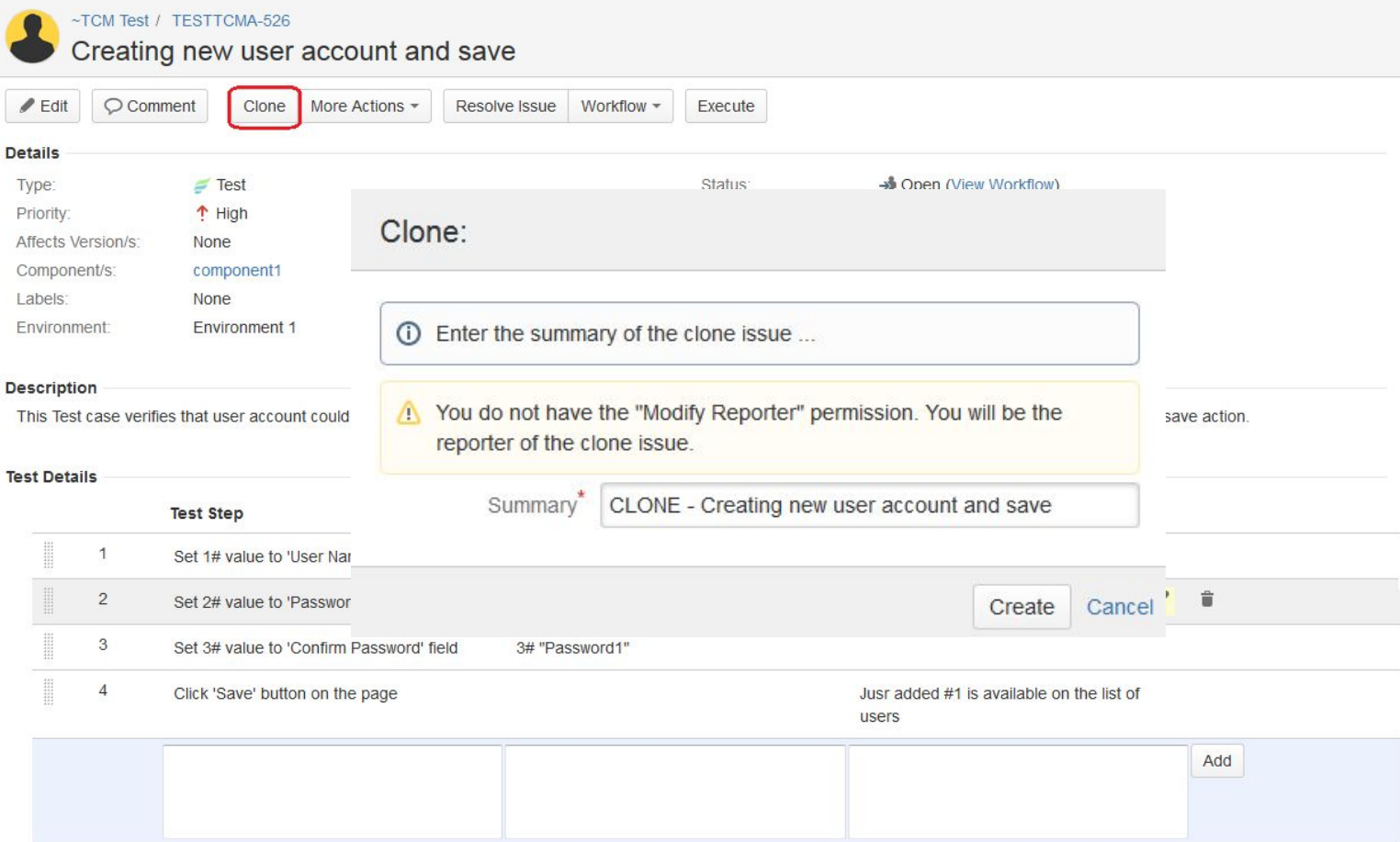

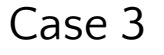

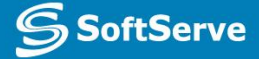

### Link to Stories

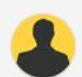

~TCM Test / TESTTCMA-526

### Creating new user account and save

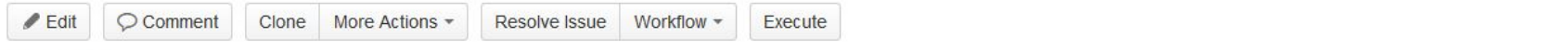

### **Description**

This Test case verifies that user account could be created if all fields on 'User Registration' page are filled with correct data; and 'User Registration' is closed on save action.

### **Test Details**

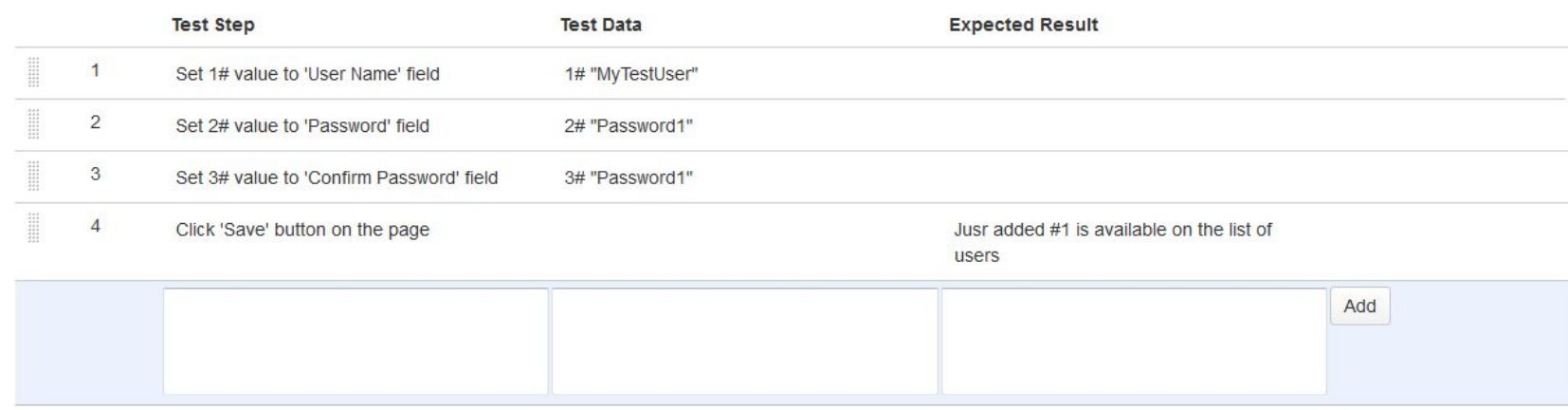

### **Test Executions Test Cycle** Version **Status Defects Executed By Executed On** This test has not been executed yet. Click here or on the Execute button above to start. **Issue Links** TESTTCMA-532 I, as an Administrator user, should be able to create a simple user account to log in application. is a test for

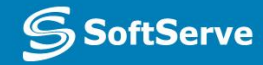

# Plan Test Cycle

### Open existing Test Cycles:

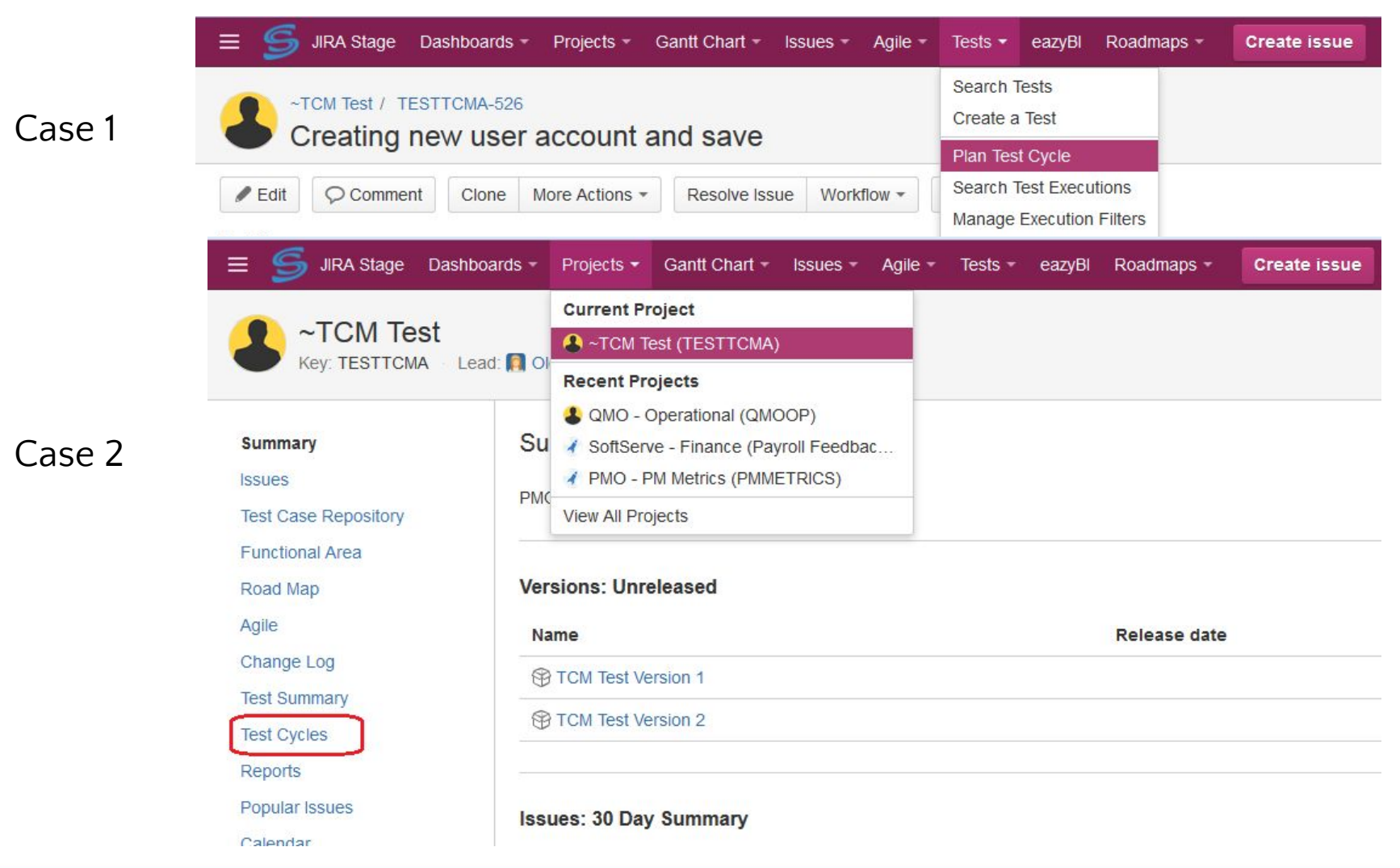

## Plan Test Cycle

### Add Test to Test Cycles:

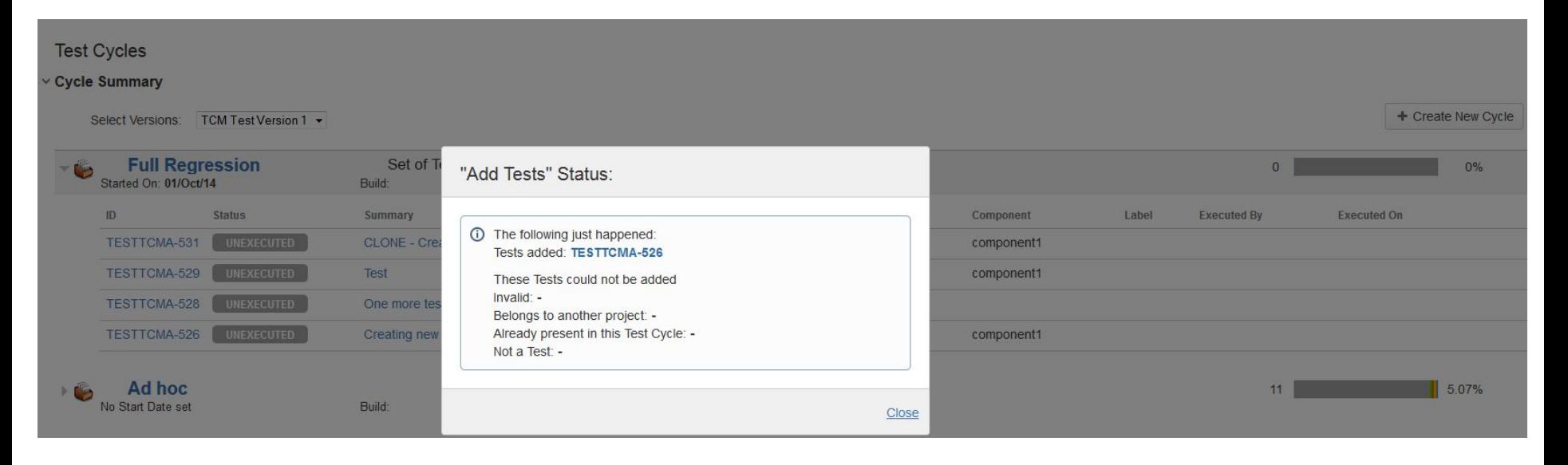

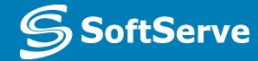

## Plan Test Cycle

### Create a new Test Cycles:

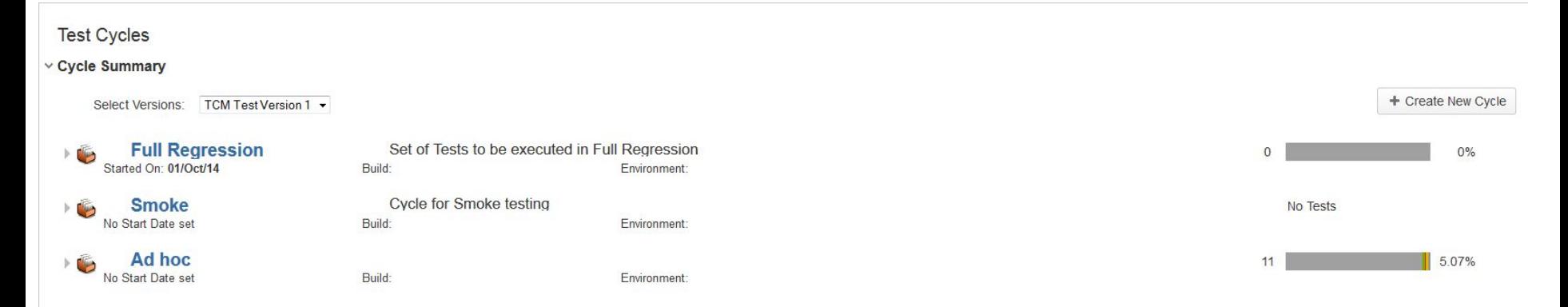

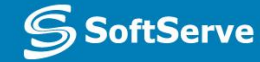

## Test Execution in Zephyr for Jira

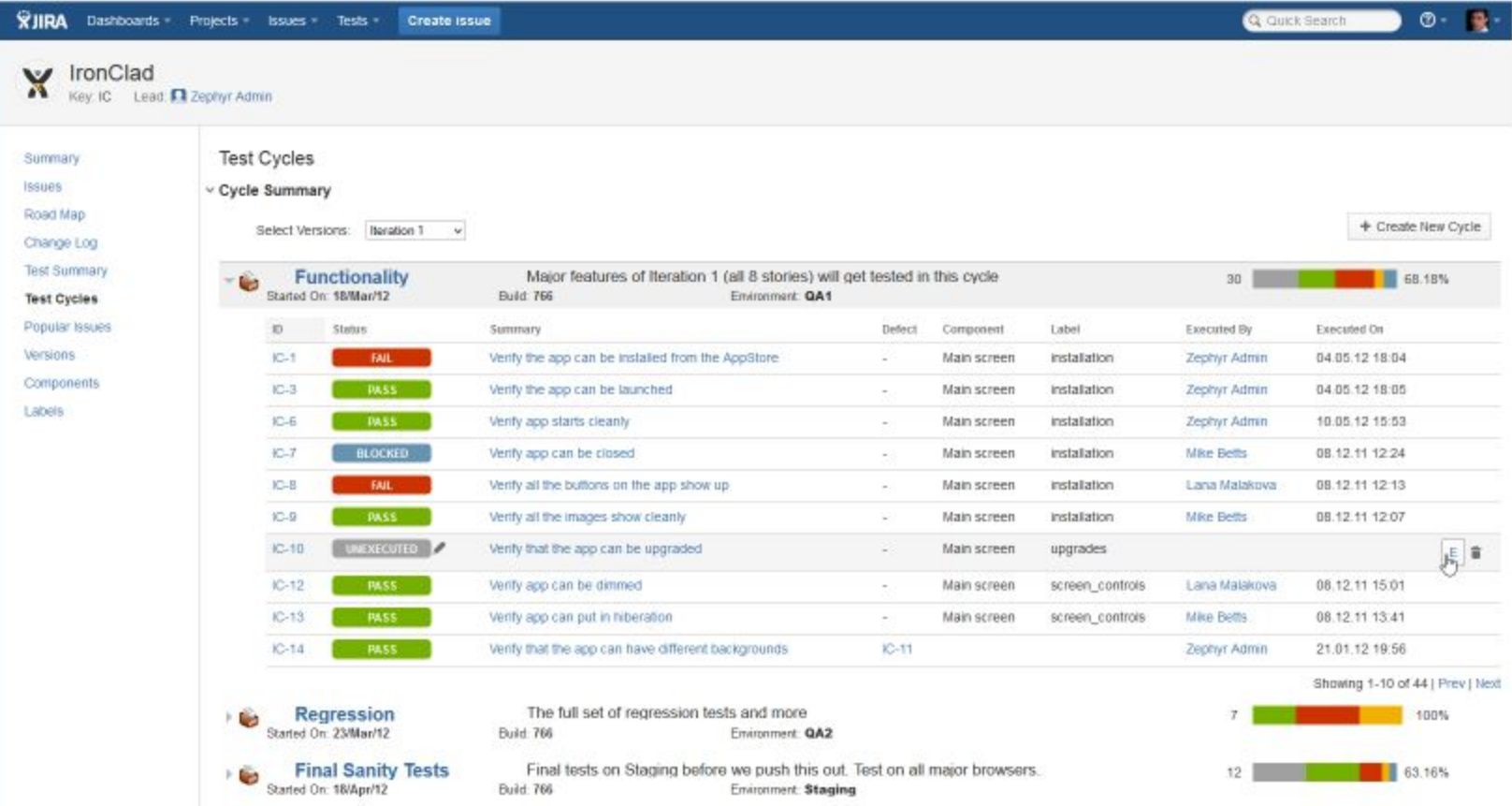

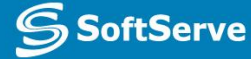

# Test Progress monitoring in Zephyr

### **WIIRA** Dashboards - Projects - Issues - Tests -Create issue

### Latest Test Dashboard

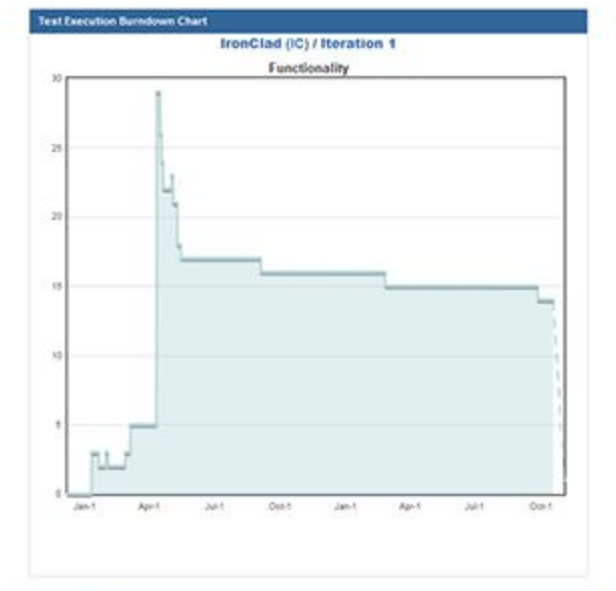

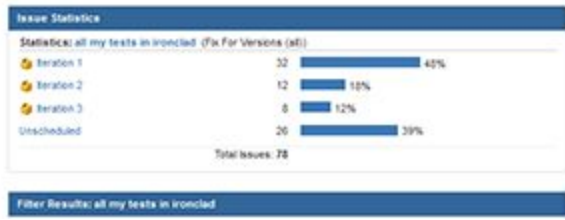

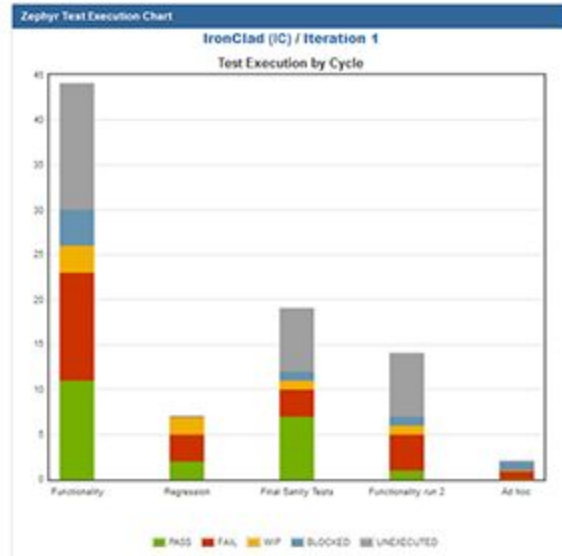

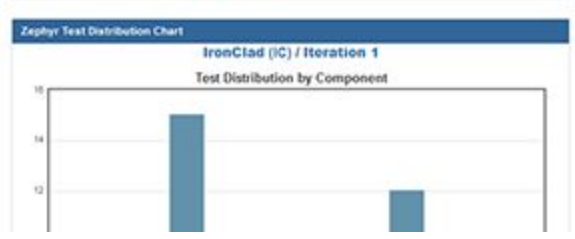

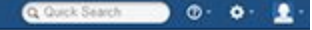

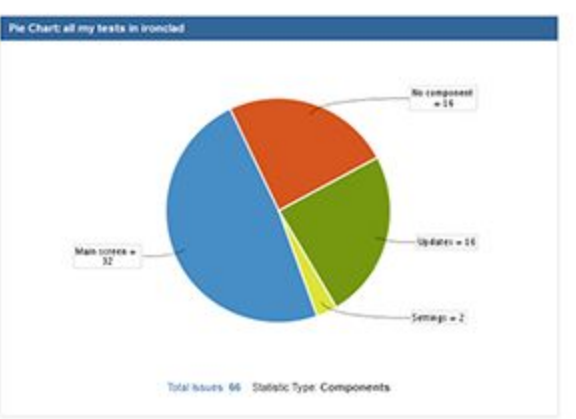

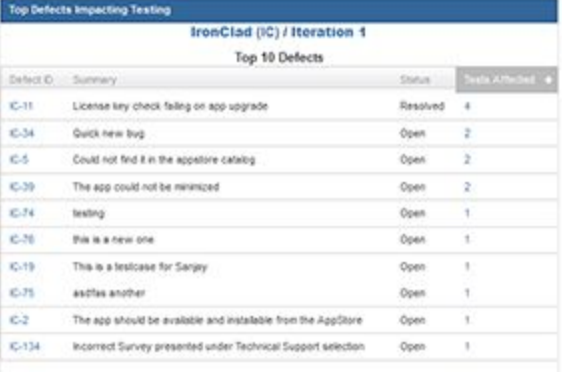

+ Add Gadget / Edit Layout @ Tools .

**S**SoftServe

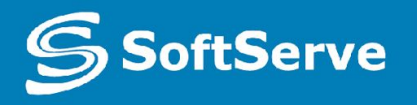

**Empowering your Business** through Software Development

# Thank you

### **US OFFICES**

Austin, TX Fort Myers, FL Boston, MA

### **EUROPE OFFICES**

United Kingdom The Netherlands Ukraine Bulgaria

**EMAIL**

info@softserveinc.com

**WEBSITE:** www.softserveinc.com **USA TELEPHONE** Toll-Free: 866.687.3588 Office: 239.690.3111

**UK TELEPHONE** Tel: 0207.544.8414

**GERMAN TELEPHONE**  Tel: 0692.602.5857